缴费操作手册

1.扫描下面二维码。

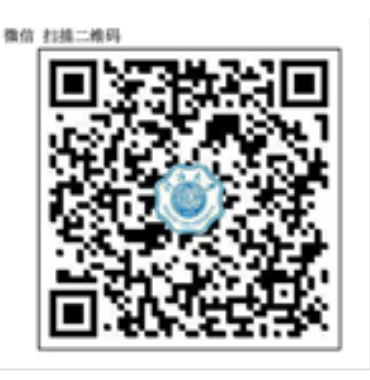

2.选择用户名的方式登录,登录后需要重新设置密码,设置完成后重 新登陆。

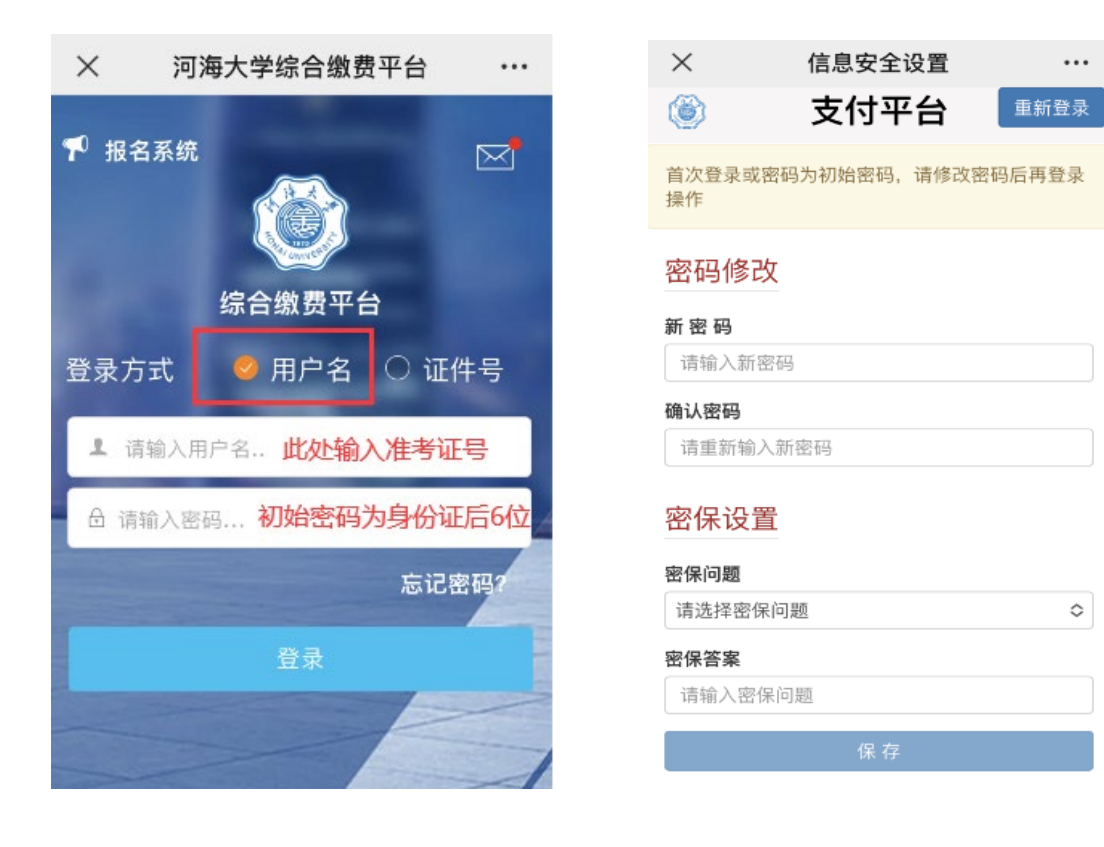

.选择"其它缴费", 进行缴费操作

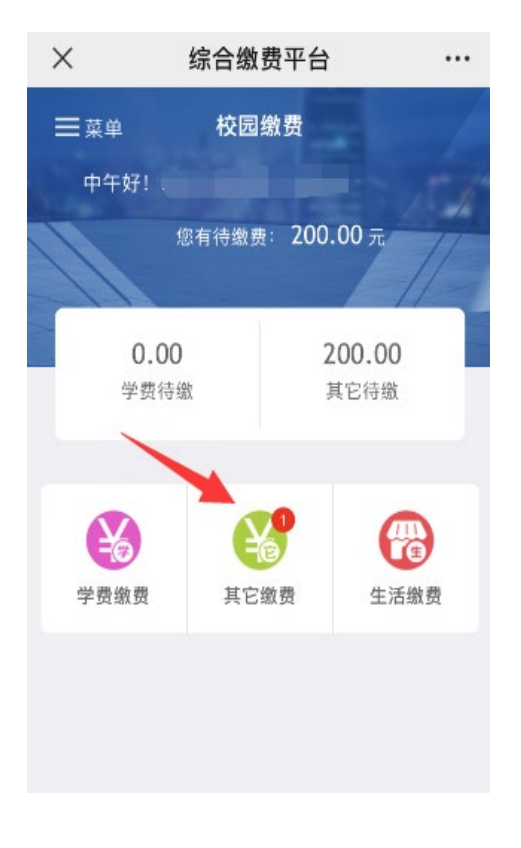

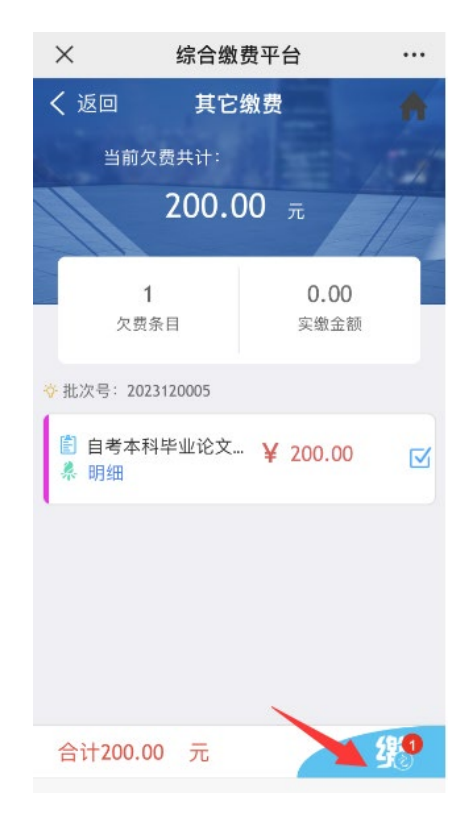

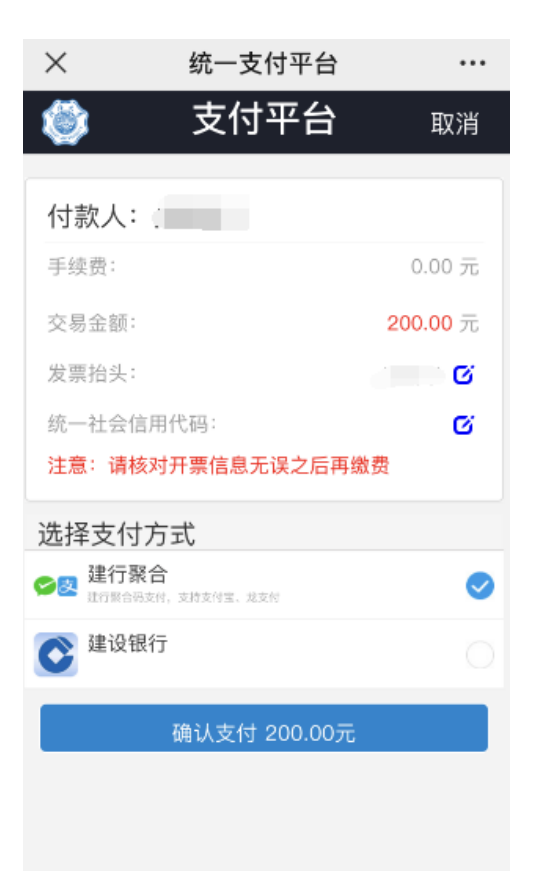

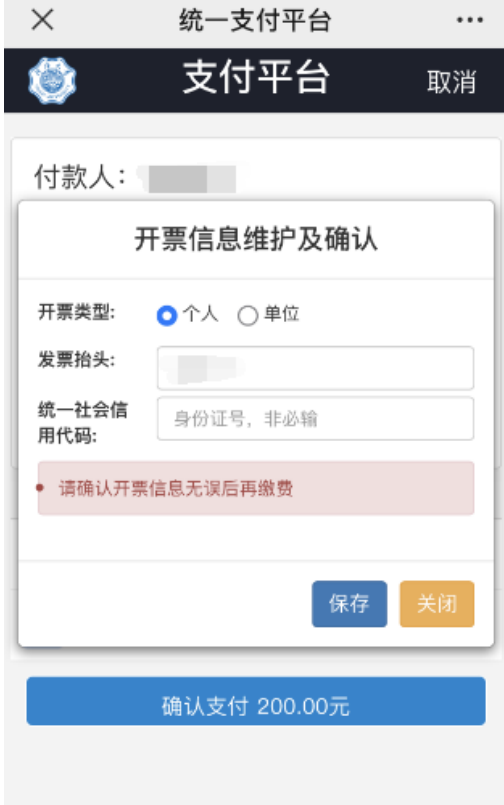

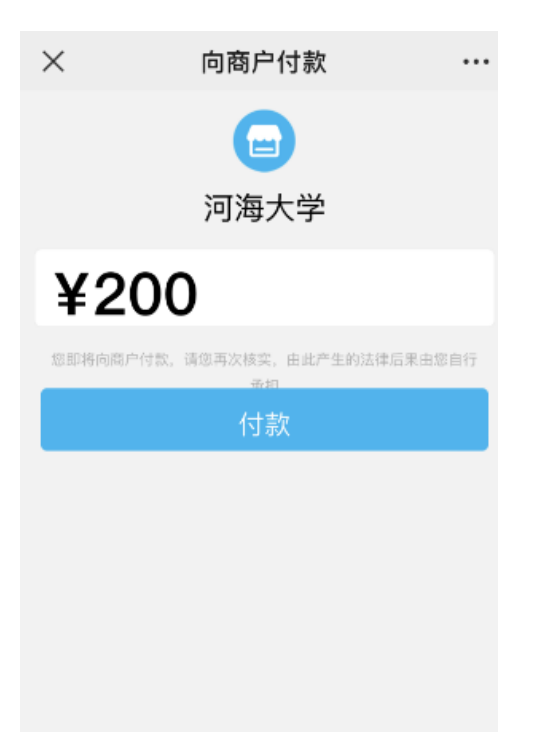